Xavier Mertens | July 2024

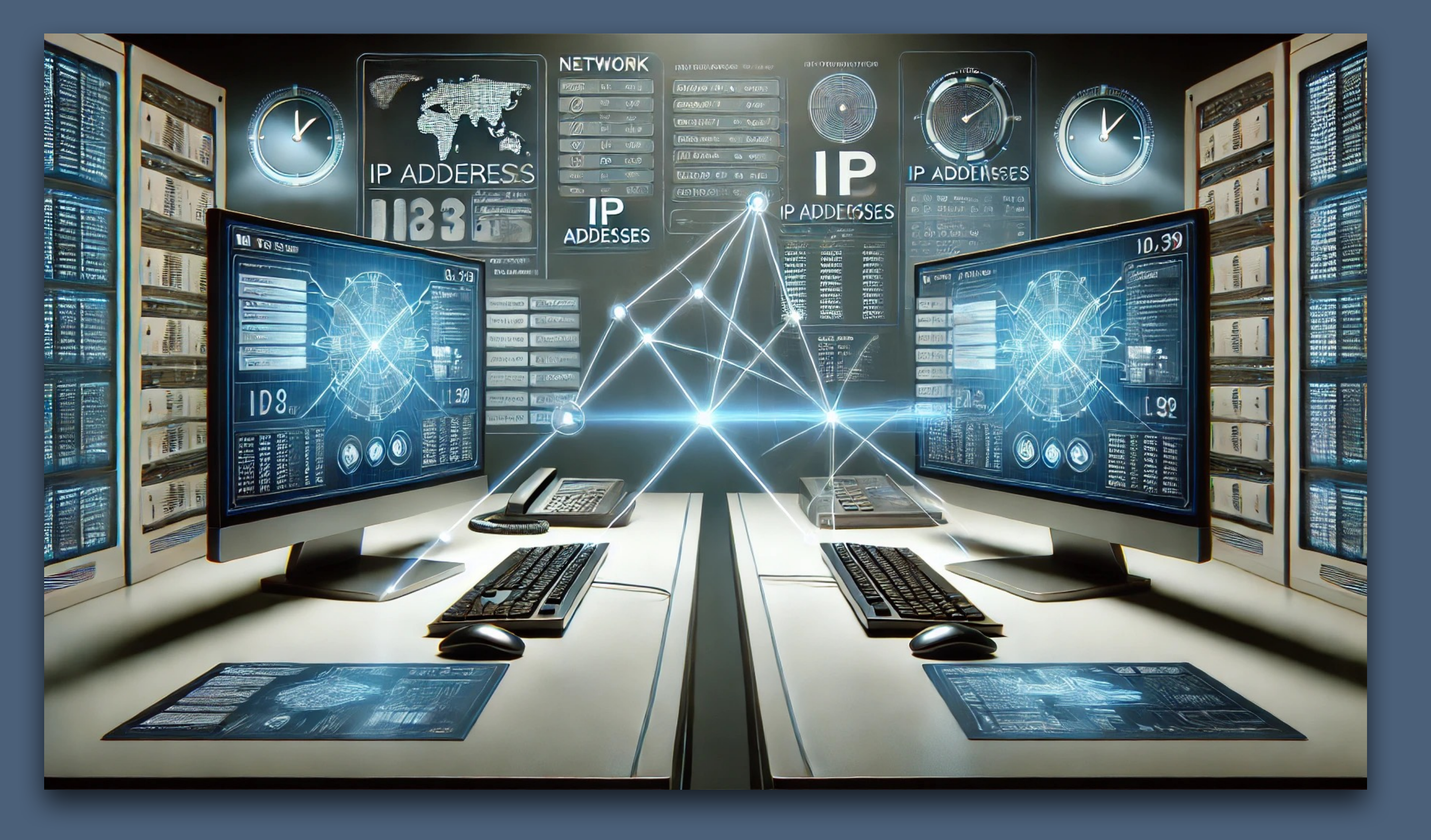

# Pass-The-Salt 2024 | TLP:Clear Feeding MISP with OSSEC

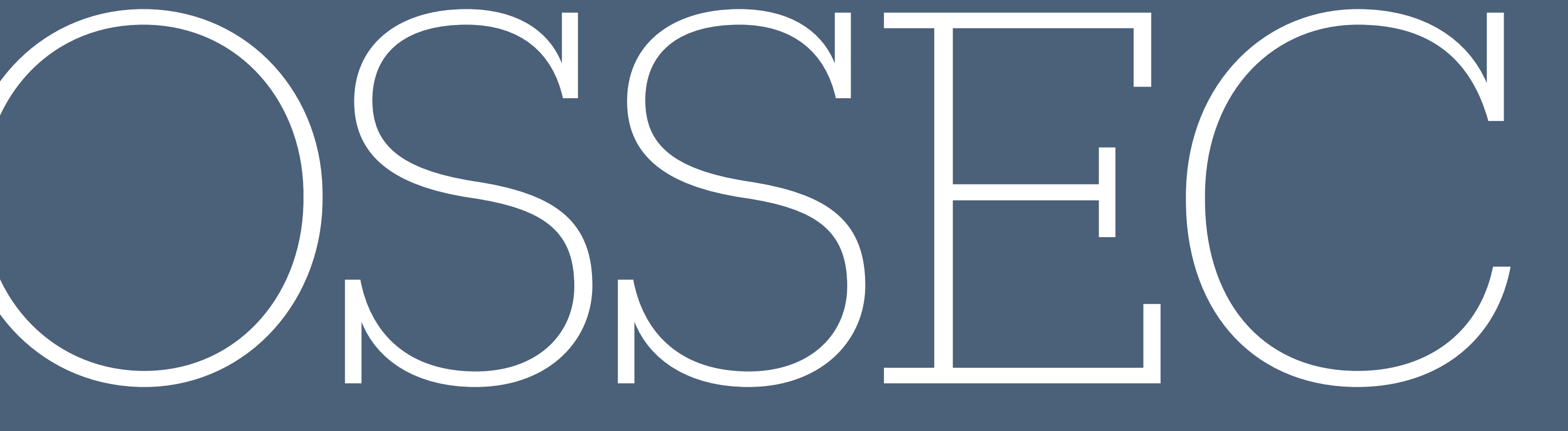

# "Open Source Security Event Correlator"

# • OSSEC is a comprehensive, open-source host-based intrusion detection system (HIDS).

- real-time alerts for security incidents.
- OSSEC can perform log analysis, file integrity monitoring, rootkit detection, and **active response** to mitigate threats.
- with various security tools and SIEM solutions.

• It is designed to monitor and analyze system logs, detect suspicious activities, and provide

• It supports various platforms including Linux, Windows, and macOS, and can be integrated

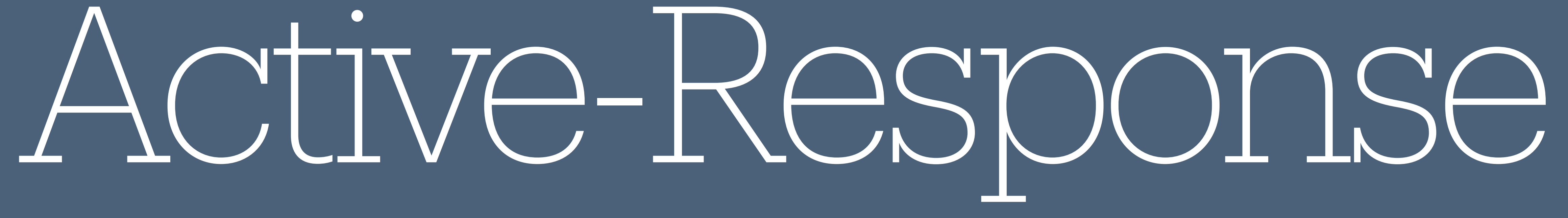

• When a specific rule is triggered, OSSEC can execute scripts or commands to mitigate the threat, such as blocking an IP address, disabling a user account, or restarting a service.

• This feature enhances the system's security by providing real-time, automated reactions to potential intrusions or malicious activities, reducing the window of opportunity for attackers

# • Active-Response allows to automatically take predefined actions in response to detected security events or threats.

- 
- to exploit vulnerabilities.

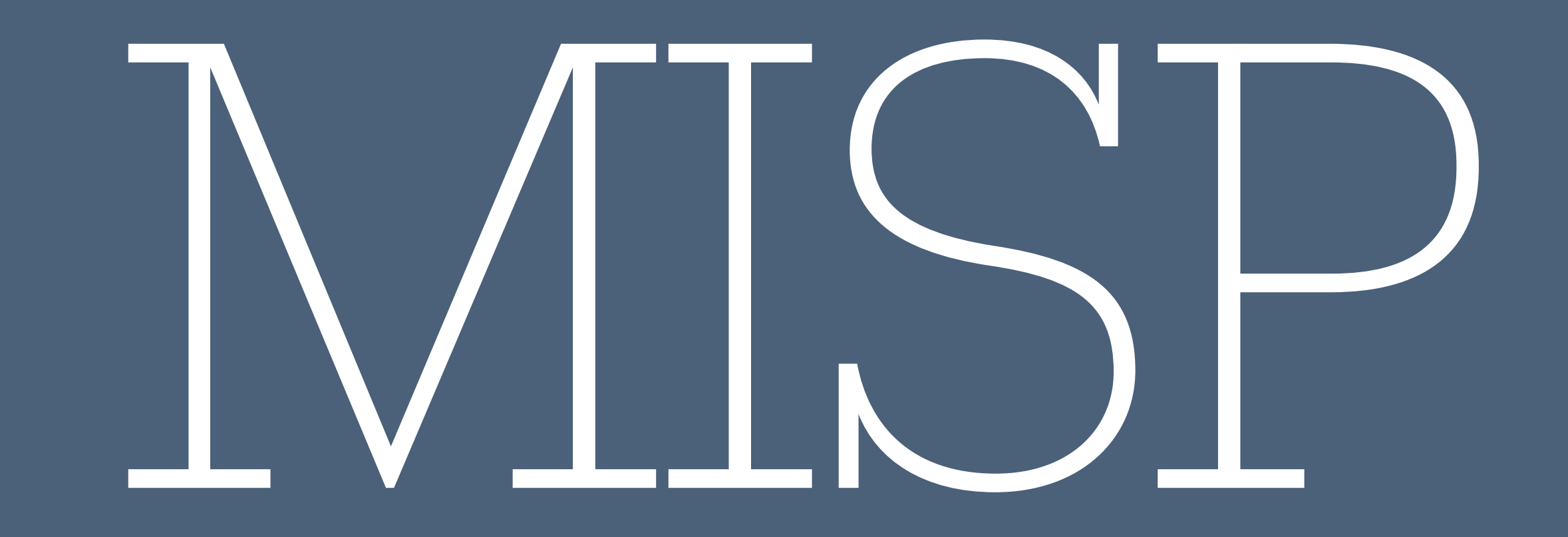

# (No need to introduce the projet  $\bullet$ )

# • Collect IOC's and store them

- Classify them
- Share them
- Improve hunting by correlating with many 3rd party tools

# Automation

Because we are (again) lazy!

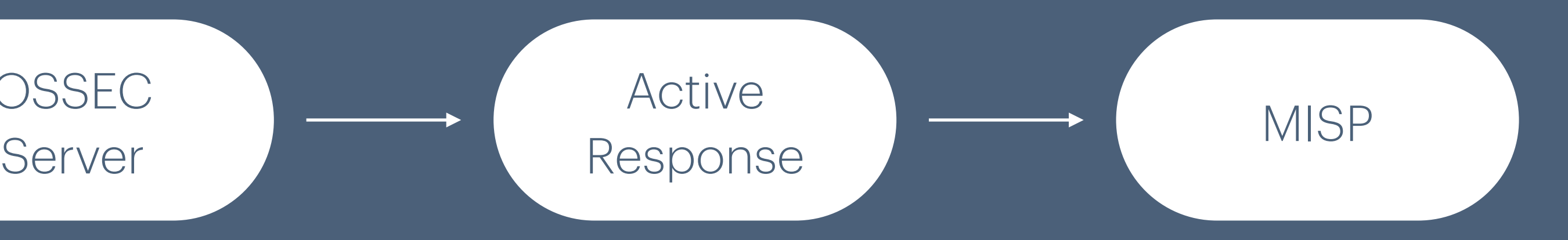

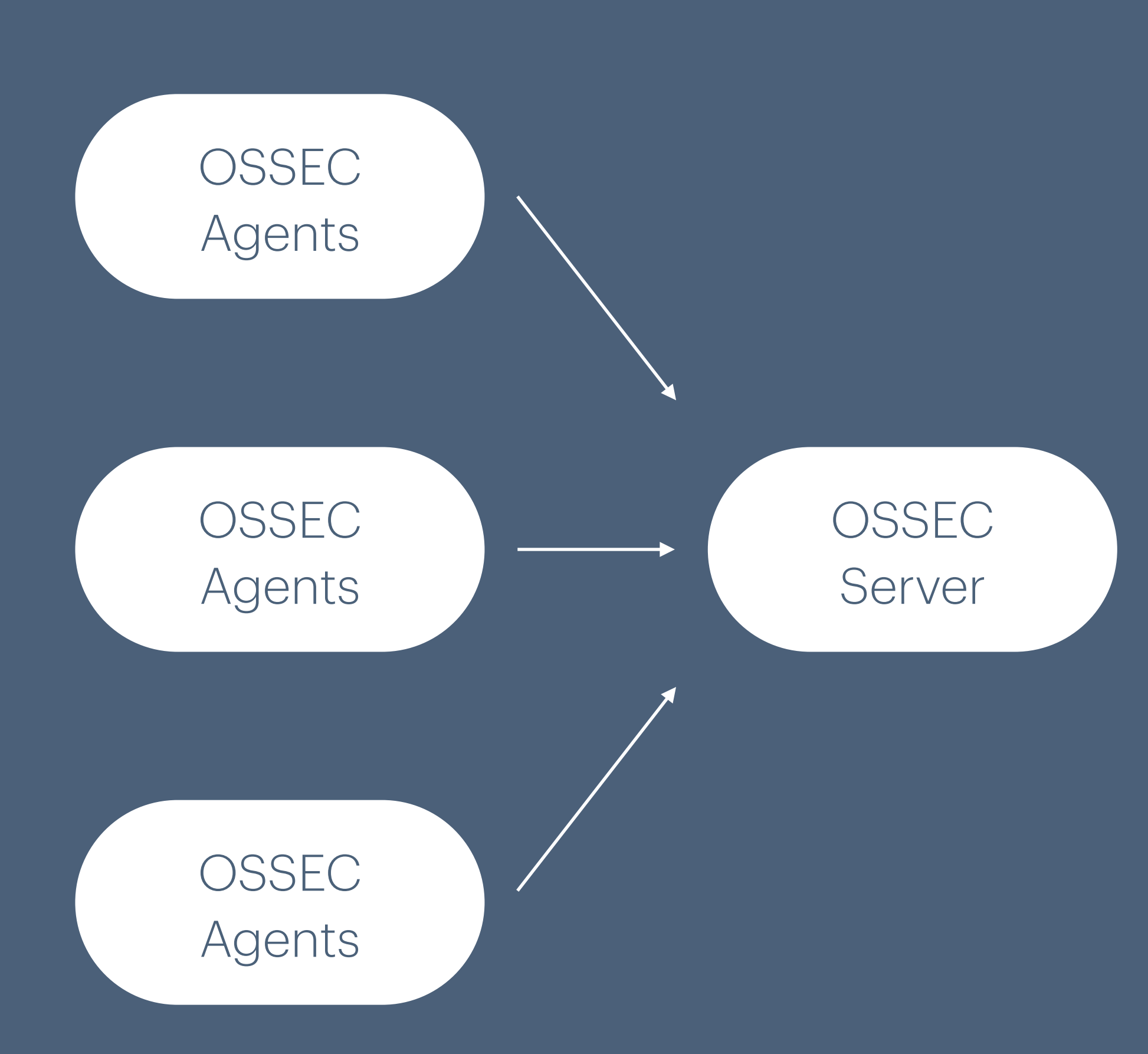

# • Step 1 - Define the Active-Response rule

<active-response> <disabled>no</disabled> <command>ossec2misp</command> <location>server</location> <rules\_id>100213,100201,31509</rules\_id> </active-response>

# • Step 2 - Define hunting rules

<!-- WordPress wp-login.php brute force -->  $\text{rule}$  id="31509" level="3"> <if\_sid>31108</if\_sid> <url>wp-login.php|/administrator</url> <regex>] "POST \S+wp-login.php| "POST /administrator</regex> <description>CMS (WordPress or Joomla) login attempt.</description>  $\langle$ /rule>

# • Step 3 - Define the script to trigger

<command> <name>ossec2misp</name> <executable>ossec2misp.py</executable> <expect>srcip</expect> <timeout\_allowed>no</timeout\_allowed> </command>

# • Step 4 - Configure the script

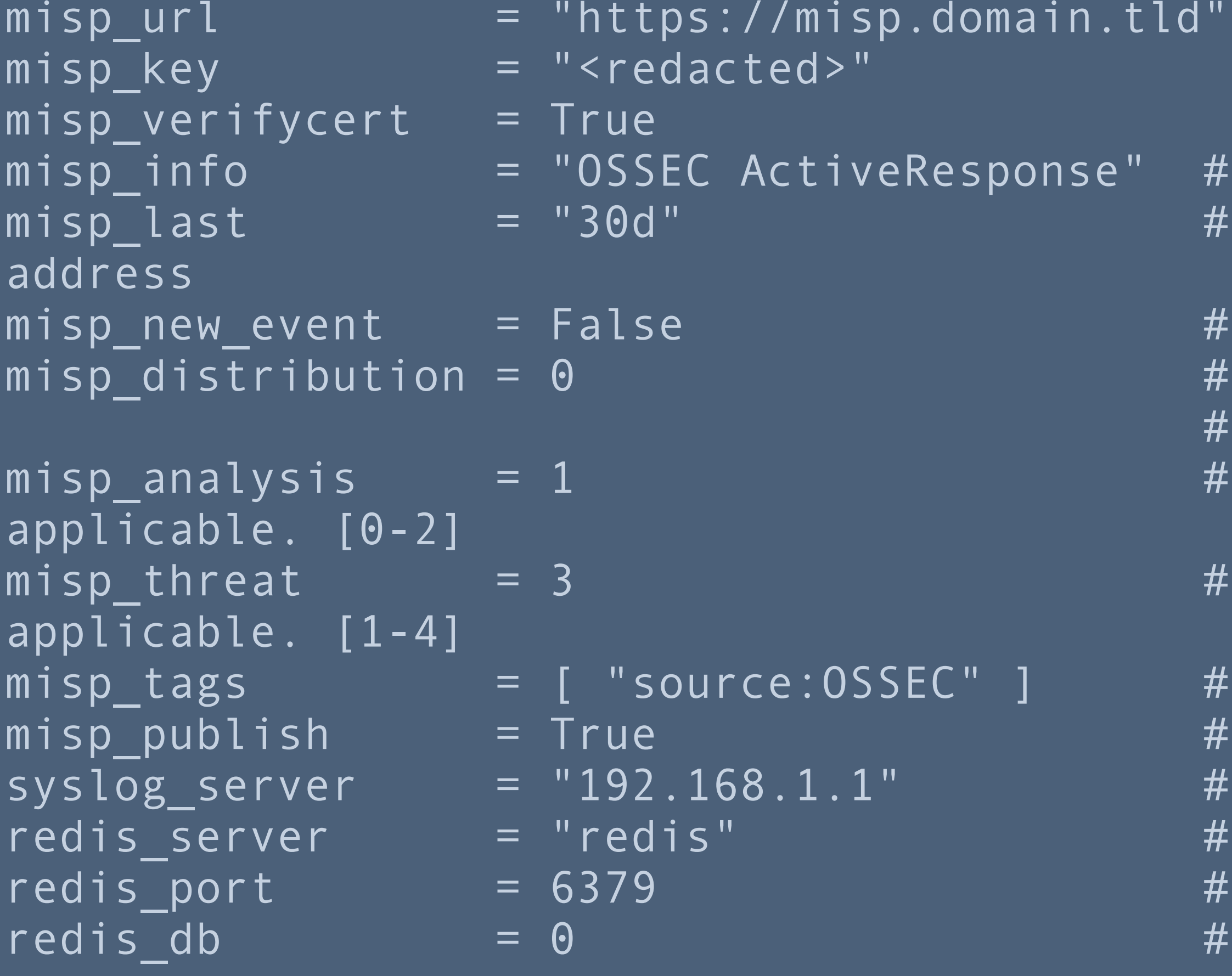

Event title Max period to search for IP

Force the creation of a new event for every report The distribution setting used for the newly created event, if relevant.  $[0-3]$ The analysis level of the newly created event, if

The threat level ID of the newly created event, if

Tags for the newly created event, if applicable Automatically puslish the event If defined, enable syslog logging Redis server hostname/ip Redis server port Redis server db

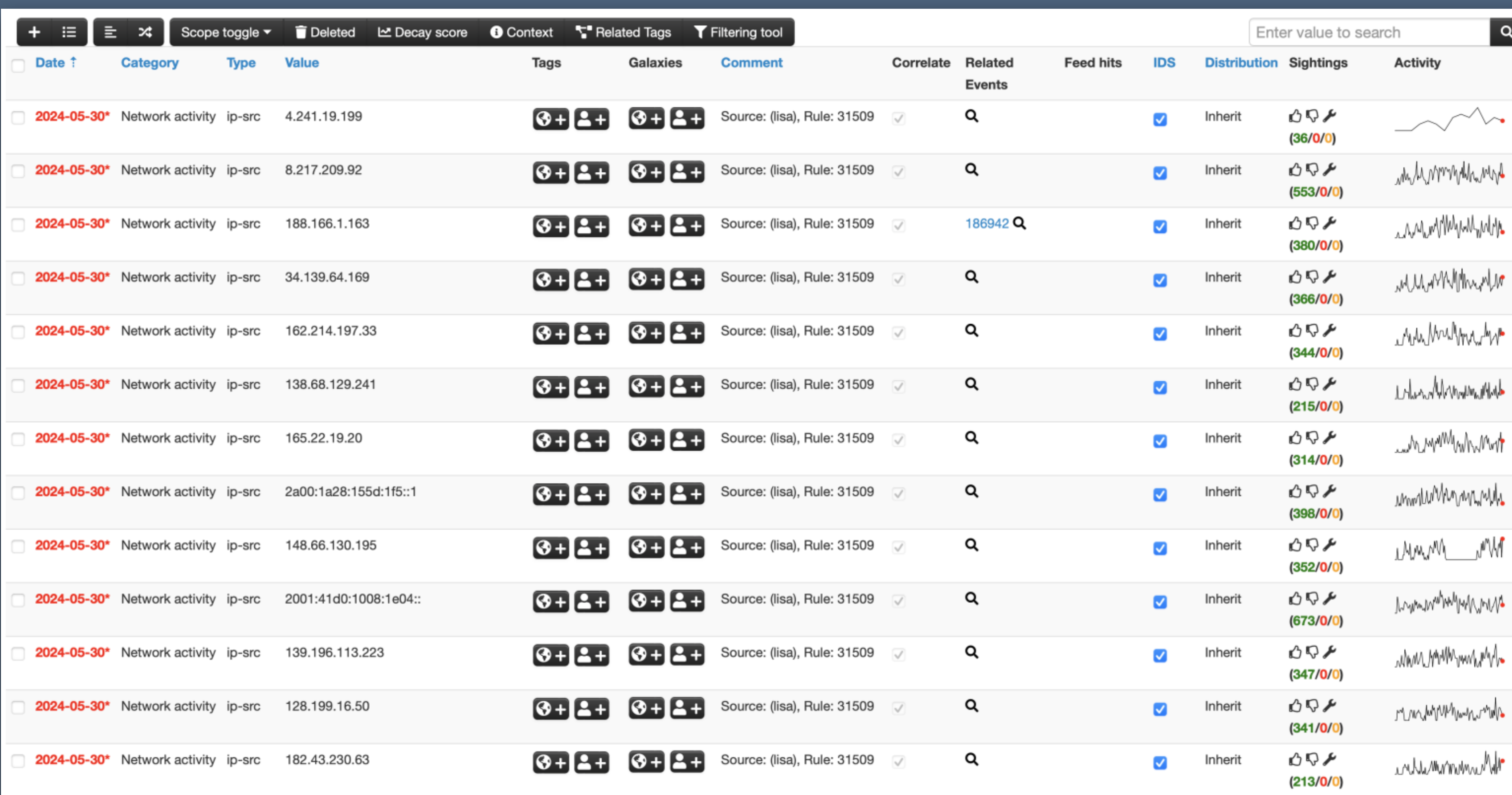

![](_page_13_Picture_1.jpeg)

![](_page_14_Picture_3.jpeg)

https://github.com/xme/ossec/blob/main/ossec2misp.py

Need more info? Catch me!